**오픈나루(주) Project name**

# **JBoss Core Service HTTPD 설치 보고서**

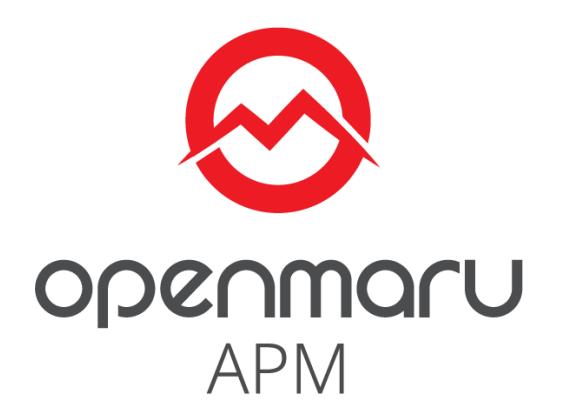

# **2019-12-27**

# **오픈나루(주)**

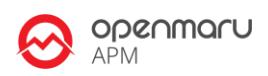

## **Table of Contents**

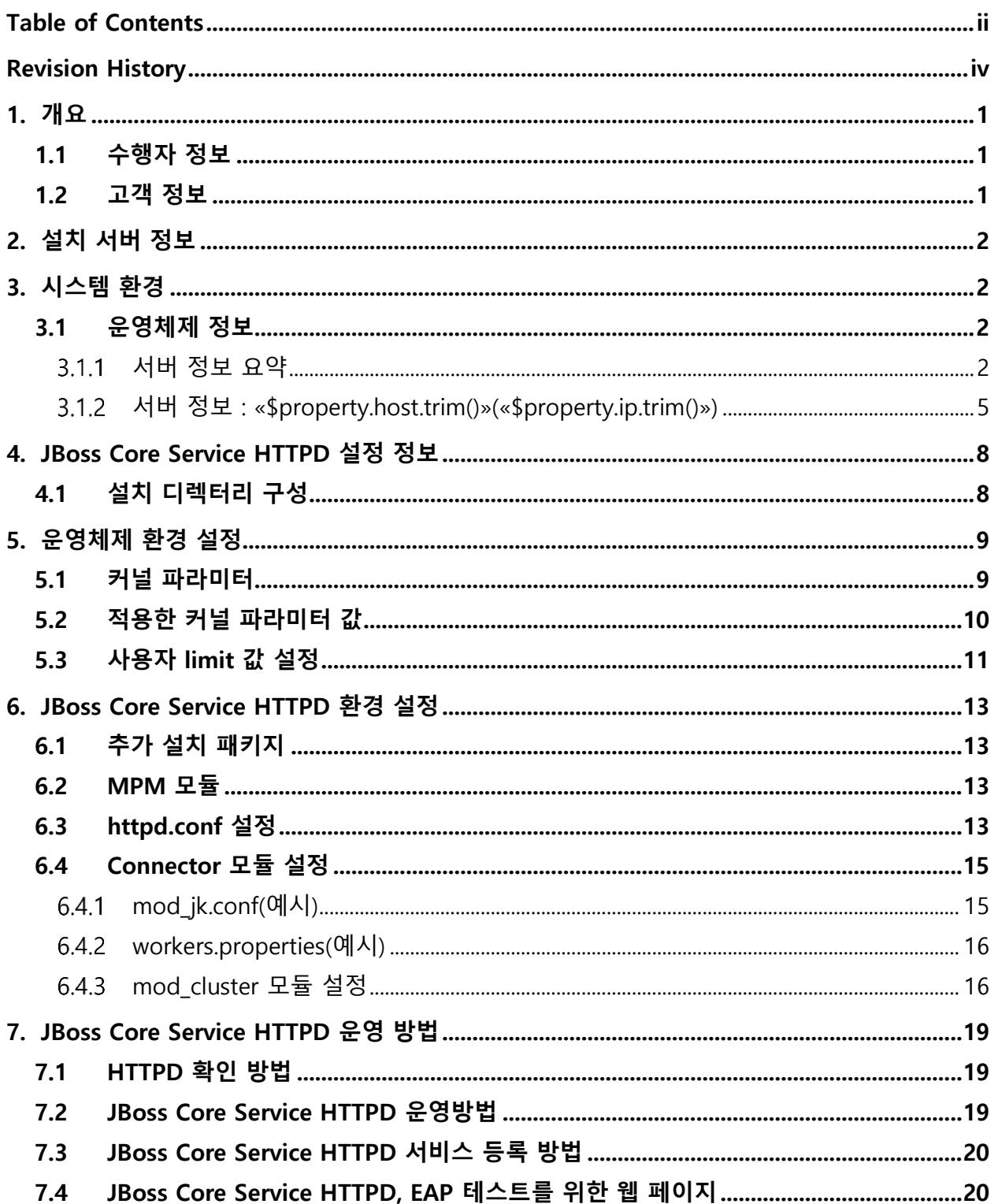

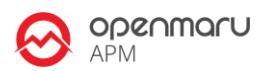

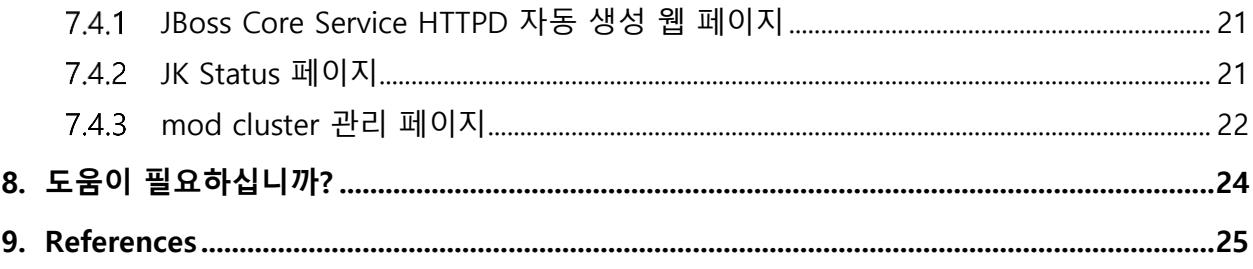

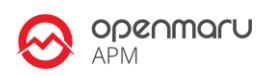

# **Revision History**

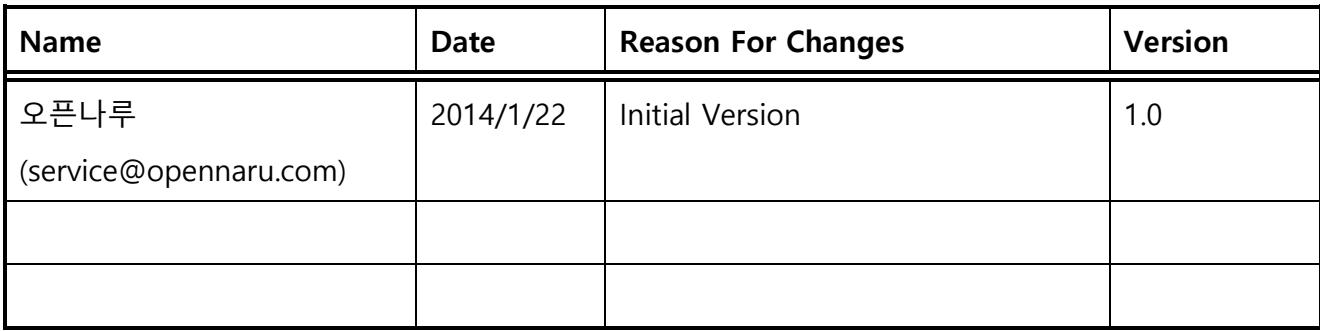

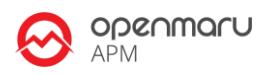

## **1. 개요**

#### **1.1 수행자 정보**

본 문서는 오픈나루(opennaru.com)의 자동 설치 제품인 OPENMARU Installer 을 이용하여 생성된 문서입니다. 웹 / WAS 미들웨어 자동 설치 제품에 대한 문의는 [sales@opennaru.com](mailto:sales@opennaru.com) 으로 하시면 됩니다.

설치한 제품 및 설치 지원 회사의 정보는 다음과 같습니다.

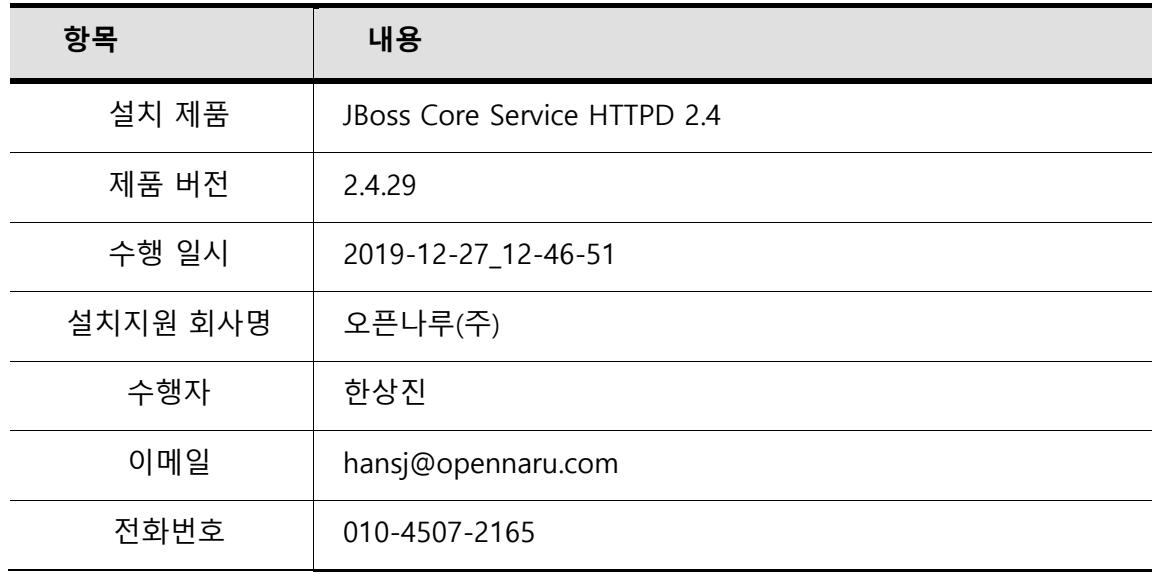

## **1.2 고객 정보**

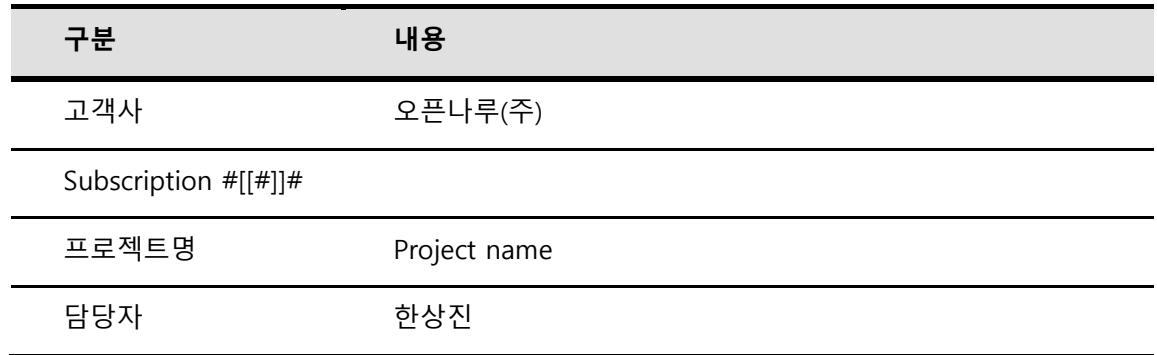

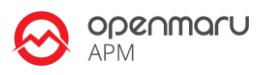

고객 연락처 hansj@opennaru.com(010-4507-2165)

수행시간 2019-12-27\_12-46-51

# **2. 설치 서버 정보**

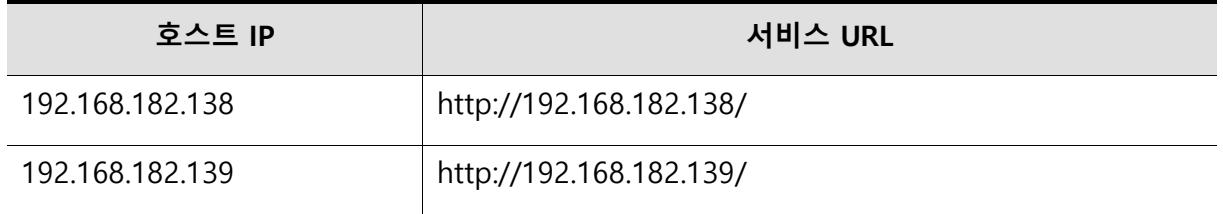

이후 시스템의 운영 중 발생하는 문제에 대해서는 "한국 레드햇 고객지원 서비스"의 전화나 고객지원 포탈을 통해서 기술지원을 받으실 수 있습니다.

- 고객지원 포탈 : [http://access.redhat.com](http://access.redhat.com/)
- ⚫ 기술지원 전화 : **080-081-0880**

## **3. 시스템 환경**

설치한 시스템 기본환경에 대한 정보입니다.

#### **3.1 운영체제 정보**

#### **서버 정보 요약**

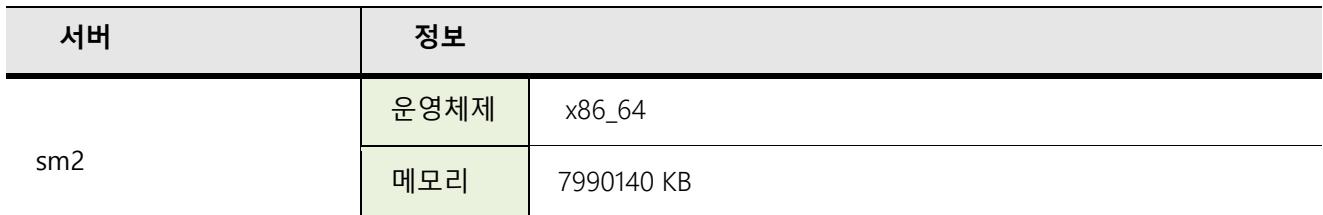

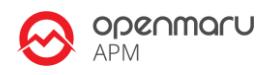

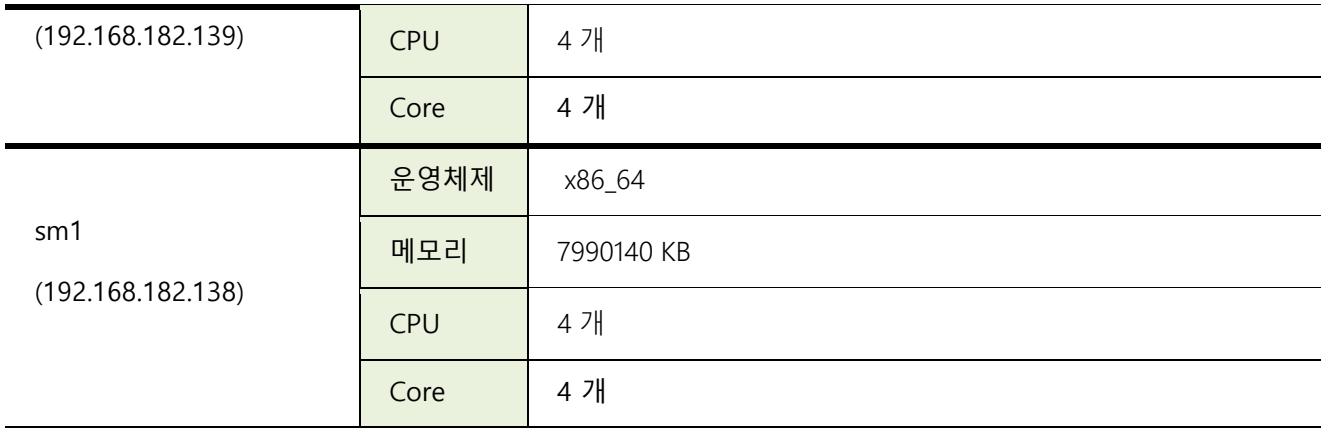

#### **서버 정보 : sm2(192.168.182.139)**

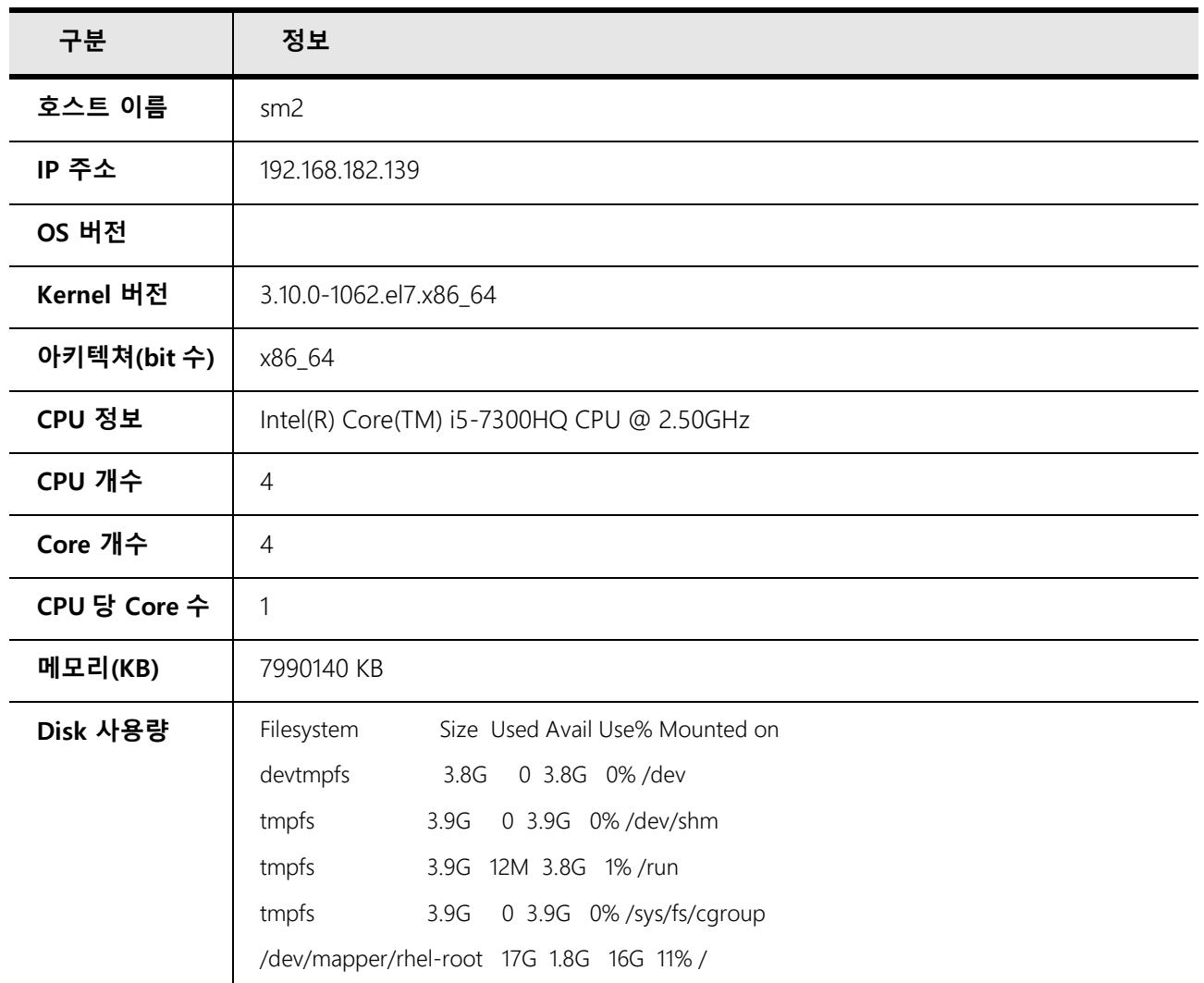

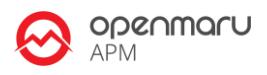

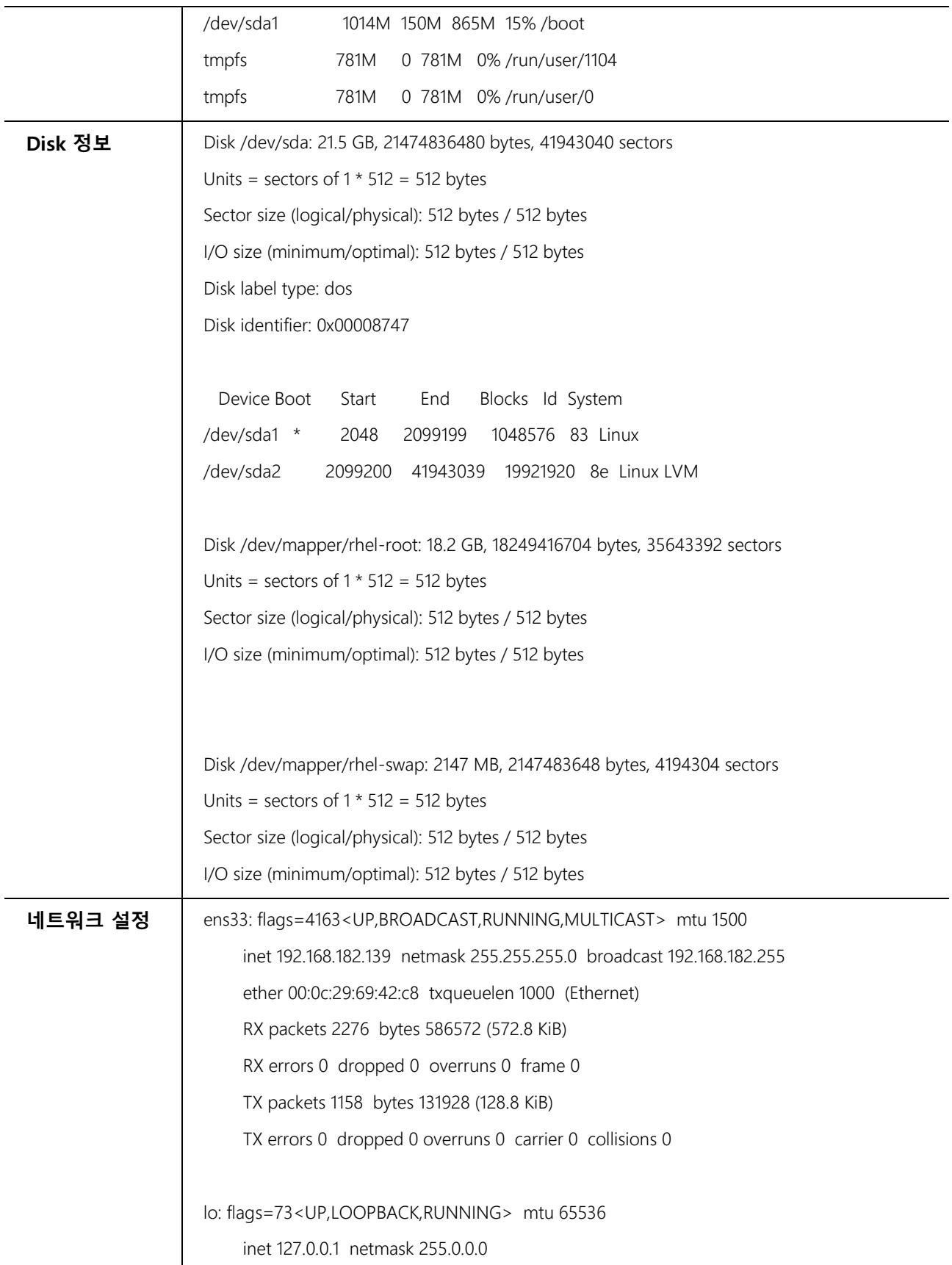

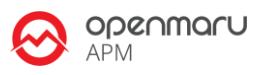

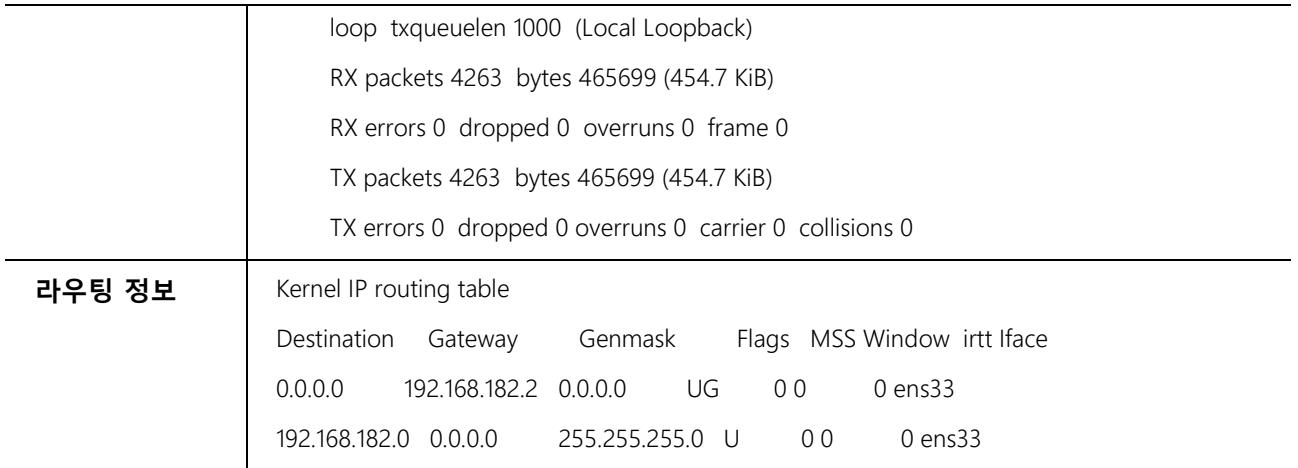

## **서버 정보 : sm1(192.168.182.138)**

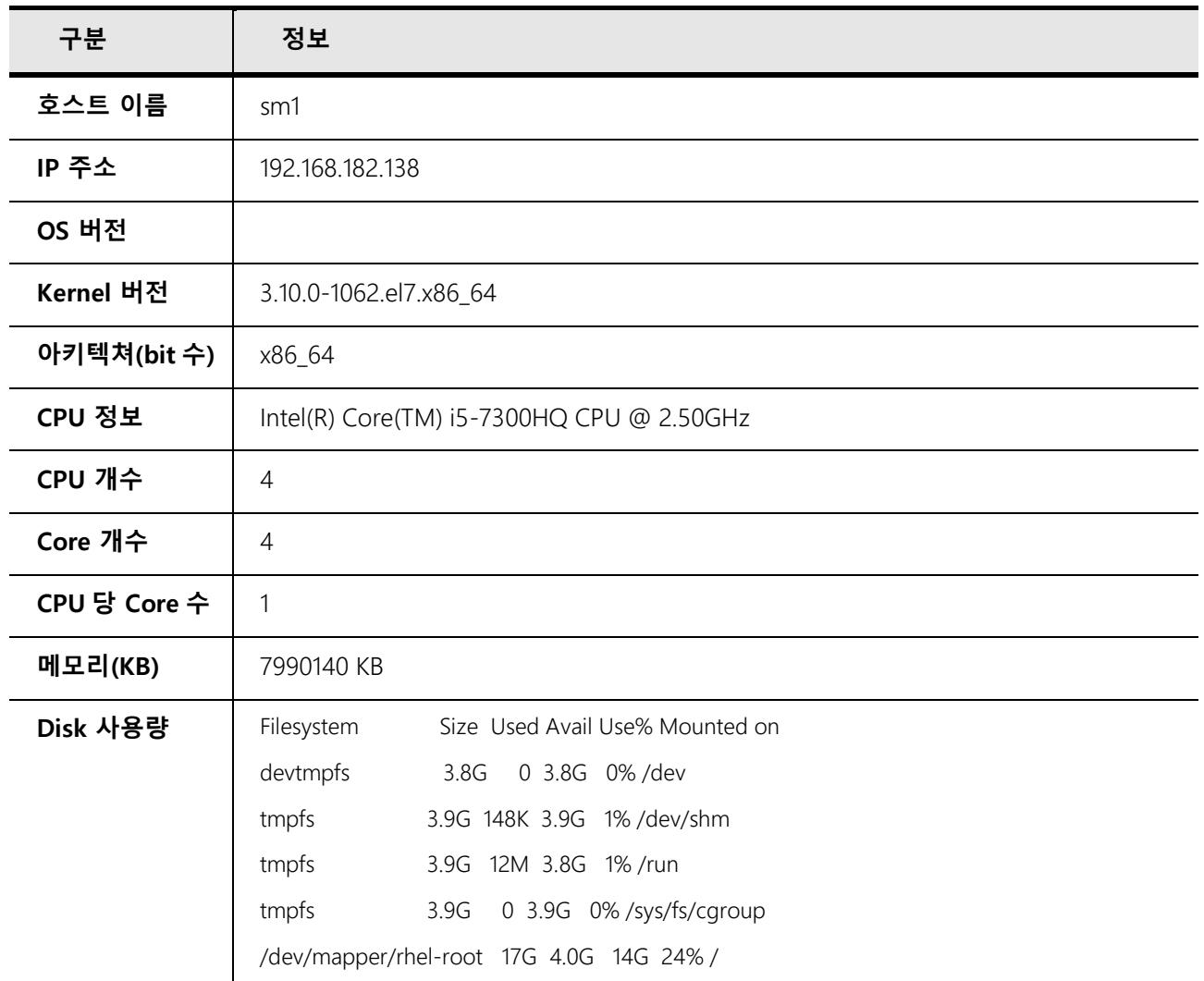

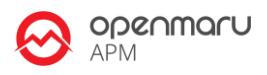

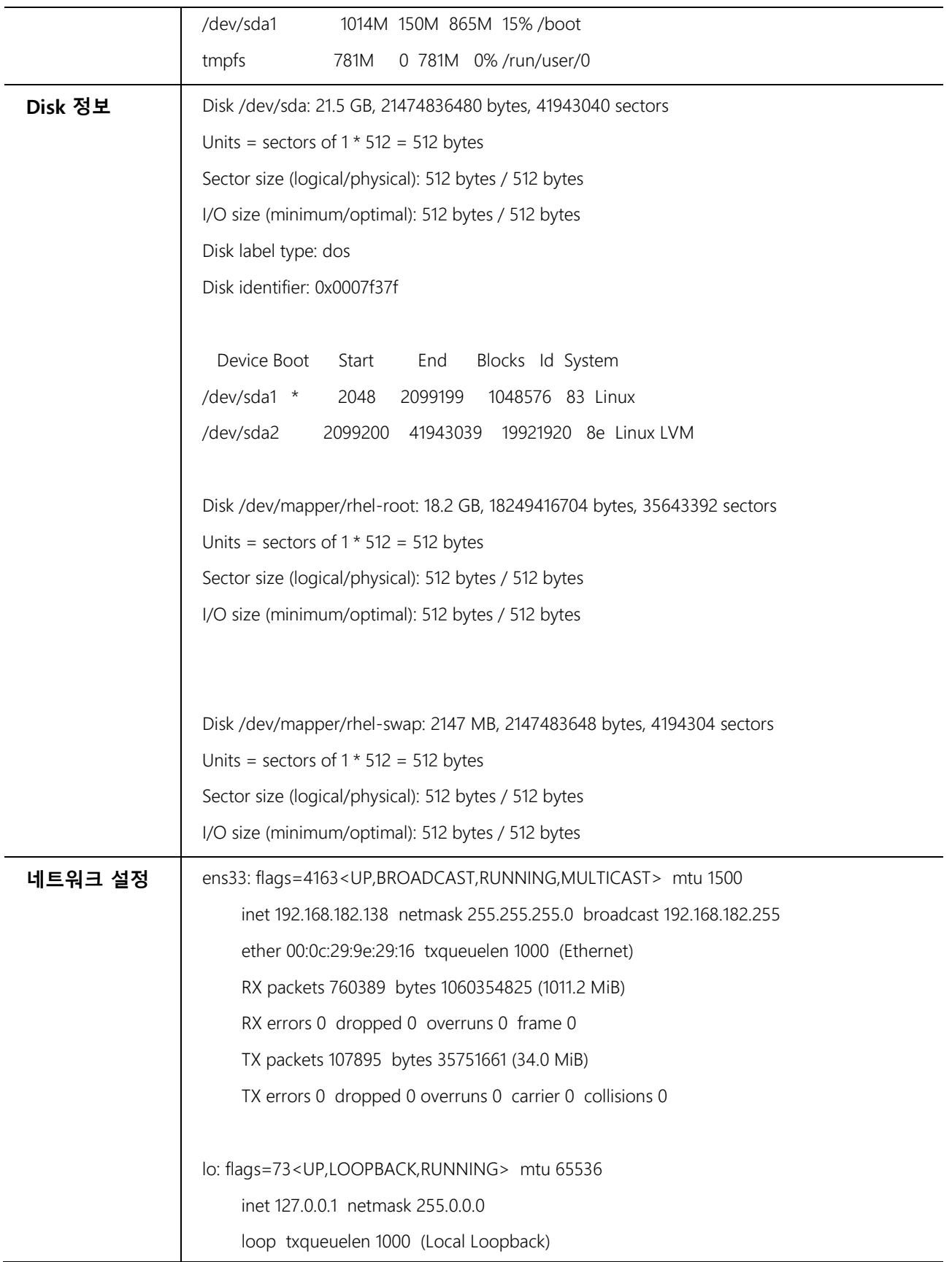

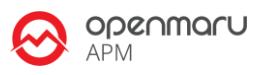

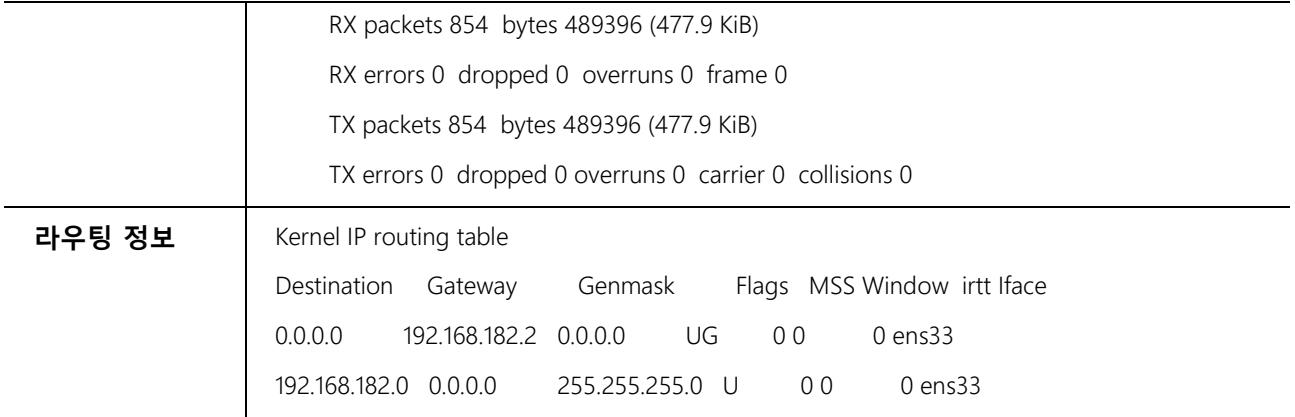

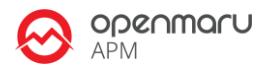

# **4. JBoss Core Service HTTPD 설정 정보**

## **4.1 설치 디렉터리 구성**

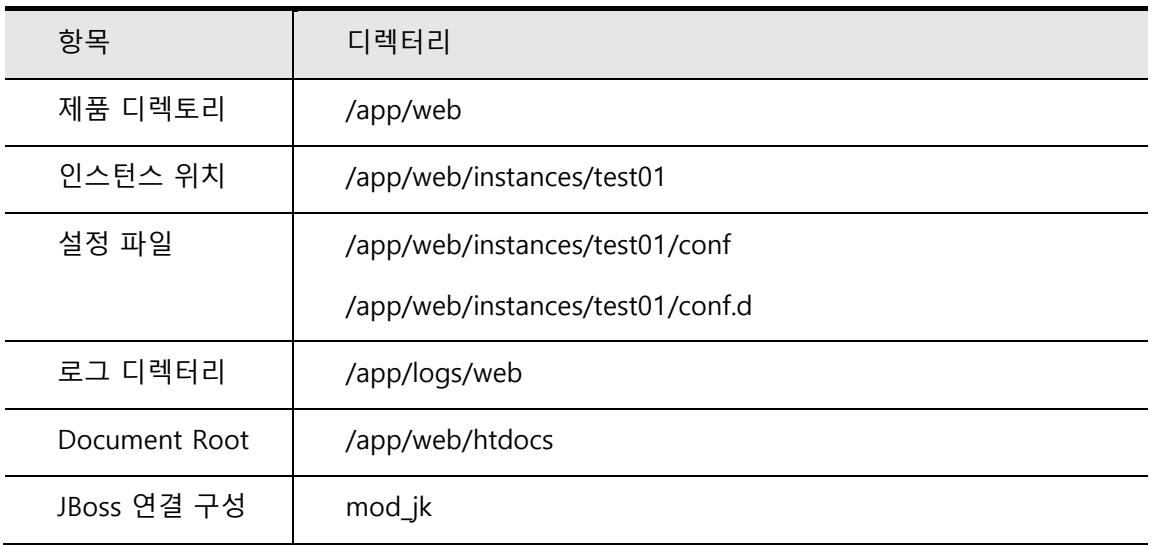

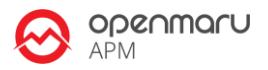

## **5. 운영체제 환경 설정**

#### **5.1 커널 파라미터**

웹 서버와 웹 기반 미들웨어 서버는 모두 네트워크를 통해 서비스를 제공하는 시스템이다. 네트워크를 통해 데이터를 전달하기 때문에, 운영체제의 TCP/IP 에 대한 튜닝은 필수적이다. 아래 표에서 설명한 핵심적인 파라미터를 적용하는 것이 좋다. 특히 TCP 의 수신, 송신 버퍼의 크기는 운영체제가 기본적으로 제공하는 것보다 크게 설정해야 서버의 성능을 향상할 수 있다. 다음 설정을 웹 서버와 JBoss 운영 서버에 대해 모두 적용한다.

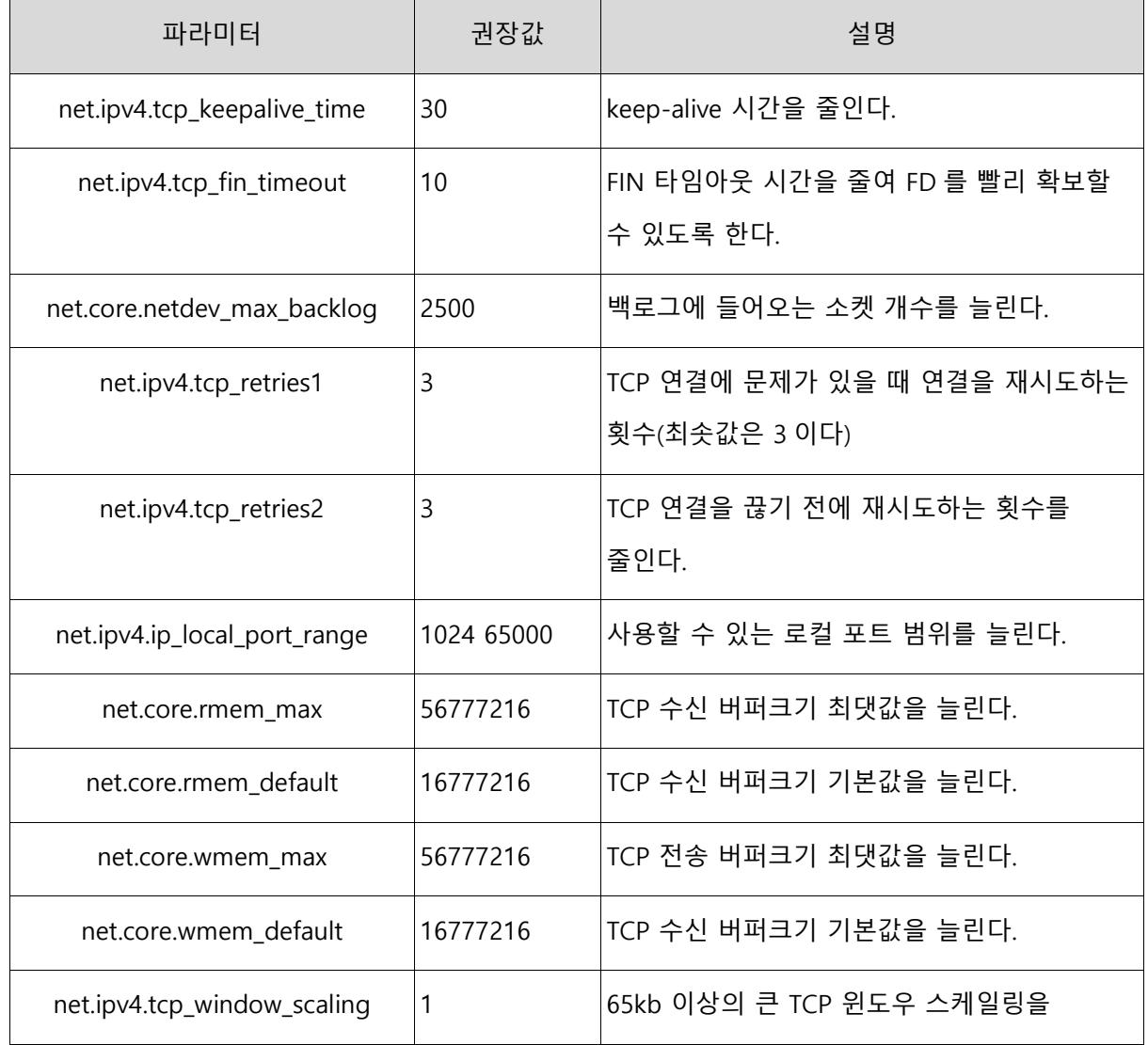

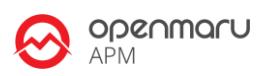

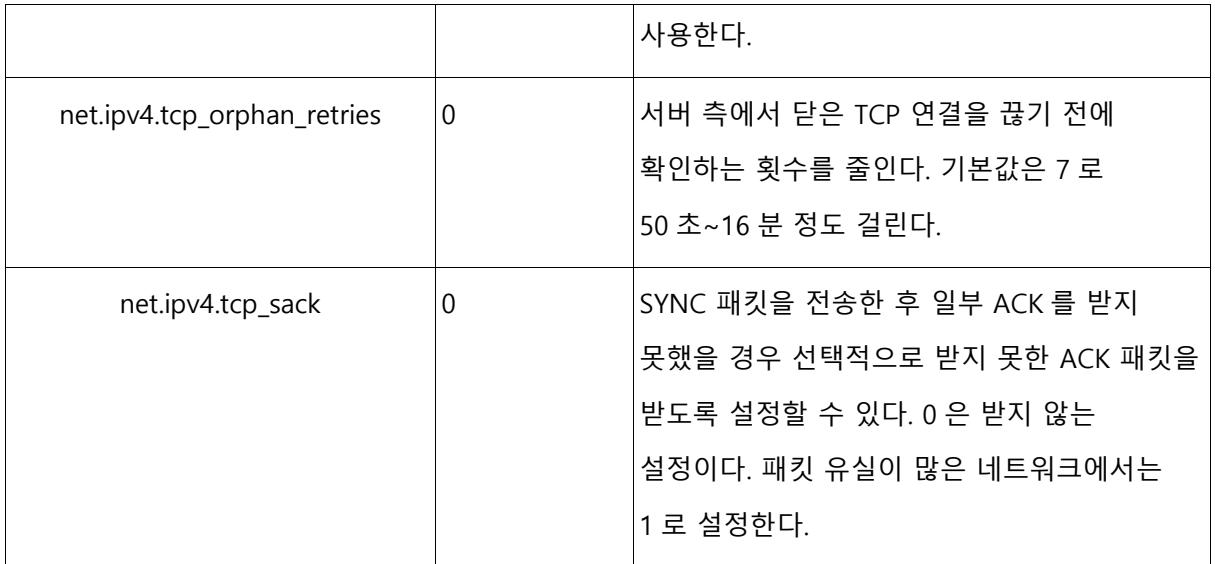

## **5.2 적용한 커널 파라미터 값**

#### /etc/sysctl.conf

#[[#]]# Updates

net.ipv4.neigh.default.unres\_qlen=100 net.ipv4.tcp\_keepalive\_time = 30 net.ipv4.tcp\_fin\_timeout = 10 net.core.netdev\_max\_backlog = 2500 net.ipv4.tcp\_retries1 = 2 net.ipv4.tcp\_retries2 = 3 net.ipv4.ip\_local\_port\_range = 1024 65000 net.core.rmem\_max = 56777216 net.core.rmem\_default = 16777216 net.core.wmem\_max = 56777216 net.core.wmem\_default = 16777216 net.ipv4.tcp\_window\_scaling = 1 net.ipv4.tcp\_timestamps = 0  $net.jpv4.tcp_sack = 0$ net.ipv4.tcp\_orphan\_retries = 0

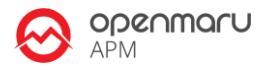

## **5.3 사용자 limit 값 설정**

```
#[[#]]# /etc/security/limits.conf
#
#[[#]]#This file sets the resource limits for the users logged in via PAM.
#[[#]]#It does not affect resource limits of the system services.
#
#[[#]]#Each line describes a limit for a user in the form:
#
#<domain> <type> <item> <value>
#
#[[#]]#Where:
#<domain> can be:
#[[\#]]\# - an user name
#[[\#]]# - a group name, with @group syntax
#[[\#]]\# - the wildcard *, for default entry
#[[#]]# - the wildcard %, can be also used with %group syntax,
#[[#]]# for maxlogin limit
#
#<type> can have the two values:
#[[#]]# - "soft" for enforcing the soft limits
#[[#]]# - "hard" for enforcing hard limits
#
#<item> can be one of the following:
#[[\#]]# - core - limits the core file size (KB)
#[[#]]# - data - max data size (KB)
#[[\#]]\# - fsize - maximum filesize (KB)
#[[#]]# - memlock - max locked-in-memory address space (KB)
#[[#]]# - nofile - max number of open files
#[[\#]]\# - rss - max resident set size (KB)
#[[\#]]\# - stack - max stack size (KB)
#[[\#]]\# - cpu - max CPU time (MIN)
#[[#]]# - nproc - max number of processes
#[[#]]# - as - address space limit (KB)
#[[#]]# - maxlogins - max number of logins for this user
#[[#]]# - maxsyslogins - max number of logins on the system
#[[#]]# - priority - the priority to run user process with
#[[#]]# - locks - max number of file locks the user can hold
#[[#]]# - sigpending - max number of pending signals
#[[#]]# - msgqueue - max memory used by POSIX message queues (bytes)
```
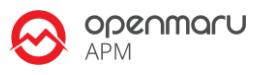

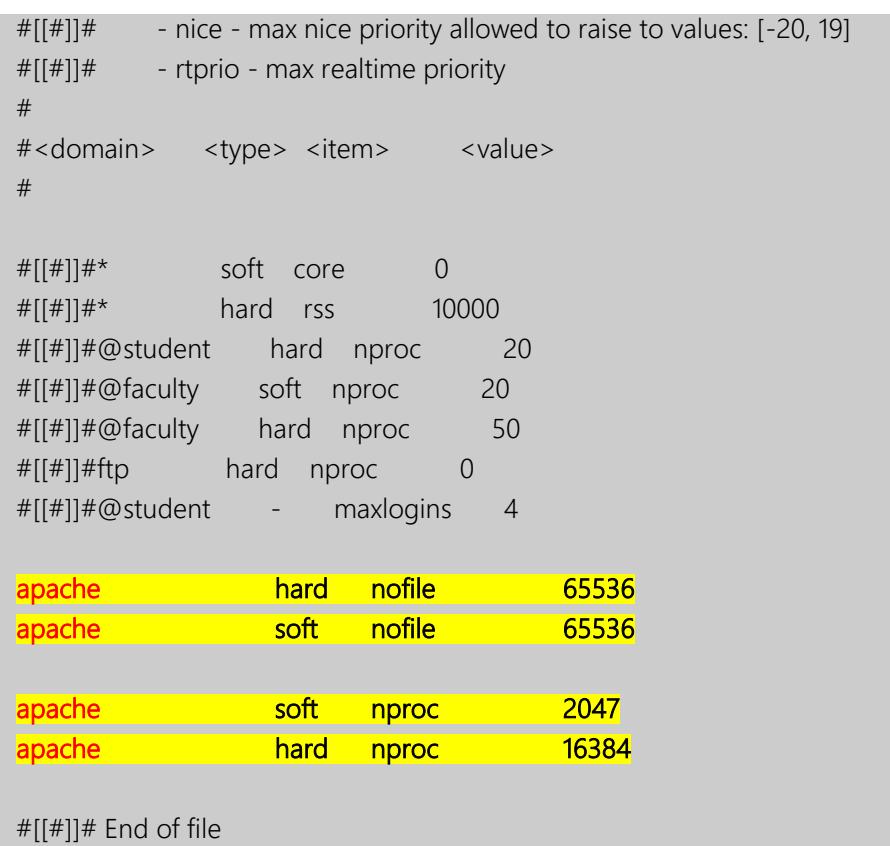

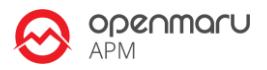

## **6. JBoss Core Service HTTPD 환경 설정**

**6.1 추가 설치 패키지**

yum install nss links

#### **6.2 MPM 모듈**

JBoss Core Service HTTPD 는 prefork, worker, event 방식을 모두 지원한다. OPENMARU Installer 을 이용한 설치시에는 worker 방식을 사용하도록 설치하였다.

httpd 가 httpd.worker 로 symbolic link 로 연결되어 있다.

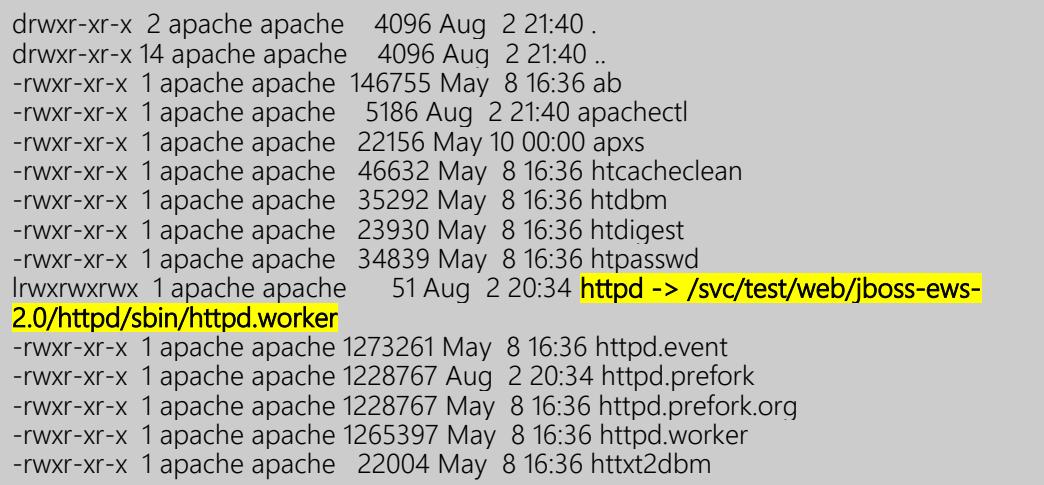

### **6.3 httpd.conf 설정**

Worker MPM 방식에 적합하도록 다음과 같은 설정값이 적용되었다.

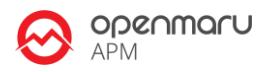

#[[#]]# KeepAlive: Whether or not to allow persistent connections (more than #[[#]]# one request per connection). Set to "Off" to deactivate. # KeepAlive On # #[[#]]# MaxKeepAliveRequests: The maximum number of requests to allow #[[#]]# during a persistent connection. Set to 0 to allow an unlimited amount. #[[#]]# We recommend you leave this number high, for maximum performance. # MaxKeepAliveRequests 1000 ...... #[[#]]# worker MPM #[[#]]# StartServers: initial number of server processes to start #[[#]]# MaxClients: maximum number of simultaneous client connections #[[#]]# MinSpareThreads: minimum number of worker threads which are kept spare #[[#]]# MaxSpareThreads: maximum number of worker threads which are kept spare #[[#]]# ThreadsPerChild: constant number of worker threads in each server process #[[#]]# MaxRequestsPerChild: maximum number of requests a server process serves <IfModule worker.c> StartServers 3<br>ServerLimit 64 ServerLimit 64<br>MaxClients 4096 MaxClients ThreadLimit 4096 MinSpareThreads 512 MaxSpareThreads 1024 ThreadsPerChild 64 MaxRequestsPerChild 10000 </IfModule> ListenBackLog 1000 ...... #[[#]]#LoadModule proxy\_balancer\_module modules/mod\_proxy\_balancer.so ...... # #[[#]]# ExtendedStatus controls whether Apache will generate "full" status #[[#]]## information (ExtendedStatus On) or just basic information (ExtendedStatus #[[#]]# Off) when the "server-status" handler is called. The default is Off. # ExtendedStatus On

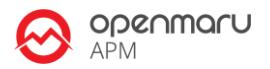

### **6.4 Connector 모듈 설정**

JBoss Core Service HTTPD 는 mod\_jk 방식과 mod\_cluster 방식을 사용하여 JBoss EAP 와 연동할 수 있다. 현재 설치시에는 **mod\_jk** 을 사용하도록 설정하였다.

/app/web/instances/test01/httpd/conf.d 디렉토리에 mod\_jk.conf, workers.properties 파일에 설정이 저장되어 있다.

#### **mod\_jk.conf(예시)**

#[[#]]# Load mod\_jk module #[[#]]# Update this path to match your modules location LoadModule jk\_module modules/mod\_jk.so

#[[#]]# Where to find workers.properties #[[#]]# Update this path to match your conf directory location (put workers.properties next to httpd.conf) JkWorkersFile conf.d/workers.properties

 $#[[\#]]\#$  Where to put jk logs # $\lim_{x \to a}$  Update this path to match your logs directory location (put mod\_jk.log next to access\_log) JkLogFile /svc/test/logs/web/mod\_jk.log JkShmFile /svc/test/logs/web/mod\_jk.shm

#[[#]]# Set the jk log level [debug/error/info] #[[#]]#JkLogLevel debug JkLogLevel info

#[[#]]# Select the log format JkLogStampFormat "[%a %b %d %H:%M:%S %Y] "

#[[#]]# JkOptions indicate to send SSL KEY SIZE, JkOptions +ForwardKeySize +ForwardURICompat -ForwardDirectories +ForwardURICompatUnparsed

#[[#]]# JkRequestLogFormat set the request format JkRequestLogFormat "%w %V %T"

#[[#]]# Send everything for context /examples to worker named worker1 (ajp13) JkMount /\*.jsp lb JkMount /\*.do lb JkMount /\*.mvc lb JkMount /jkstatus\* jkstatus

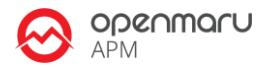

#### **workers.properties(예시)**

#[[#]]# Define load balancer worker using ajp13 worker.list=lb,jkstatus # Templates worker.template.type=ajp13 worker.template.maintain=60 worker.template.lbfactor=1 worker.template.ping\_mode=A worker.template.ping\_timeout=2000 worker.template.prepost\_timeout=2000 worker.template.socket\_timeout=60 worker.template.socket\_connect\_timeout=2000 worker.template.socket\_keepalive=true worker.template.connection\_pool\_timeout=60 worker.template.connect\_timeout=10000 worker.template.recovery\_options=7

# Set properties for server11 (ajp13) worker.server11.reference=worker.template worker.server11.host=192.168.0.20 worker.server11.port=8109

# Set properties for server12 (ajp13) worker.server12.reference=worker.template worker.server12.host=192.168.0.20 worker.server12.port=8209

# Set properties for server13 (ajp13) worker.server13.reference=worker.template worker.server13.host=192.168.0.20 worker.server13.port=8309

worker.lb.type=lb worker.lb.balance\_workers=server11,server12,server13, worker.lb.method=Session worker.lb.sticky\_session=True

worker.jkstatus.type=status

#### **mod\_cluster 모듈 설정**

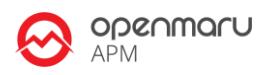

/app/web/instances/test01/conf.d 디렉토리에 mod\_cluster.conf, 파일에 설정이 저장되어 있다.

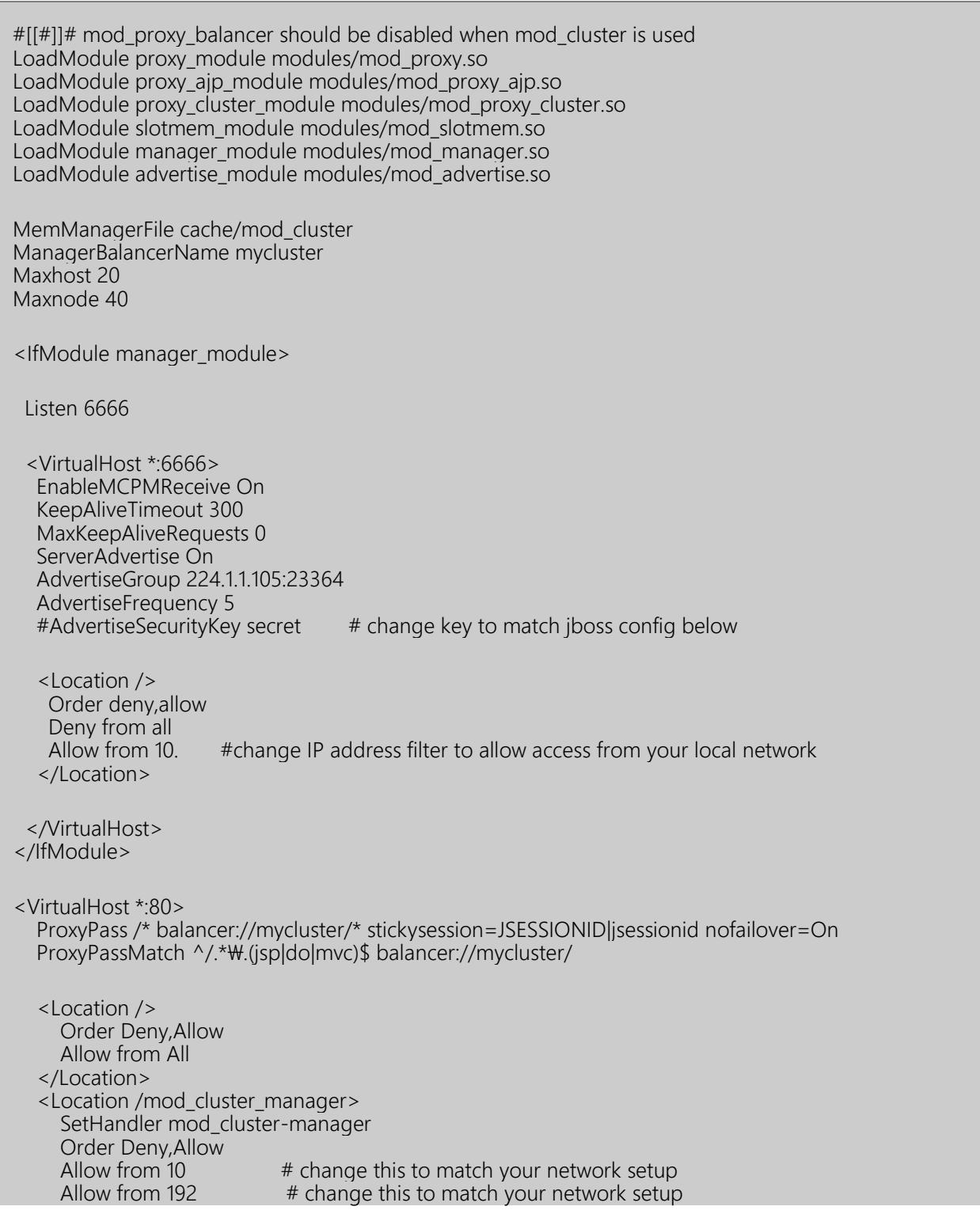

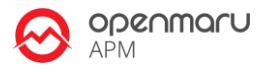

Allow from 127.0.0.1<br>Deny from all<br></Location><br></VirtualHost>

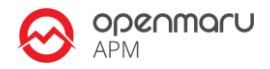

# **7. JBoss Core Service HTTPD 운영 방법**

다음과 같은 명령으로 JBoss Core Service HTTPD 인스턴스를 관리할 수 있다.

### **7.1 HTTPD 확인 방법**

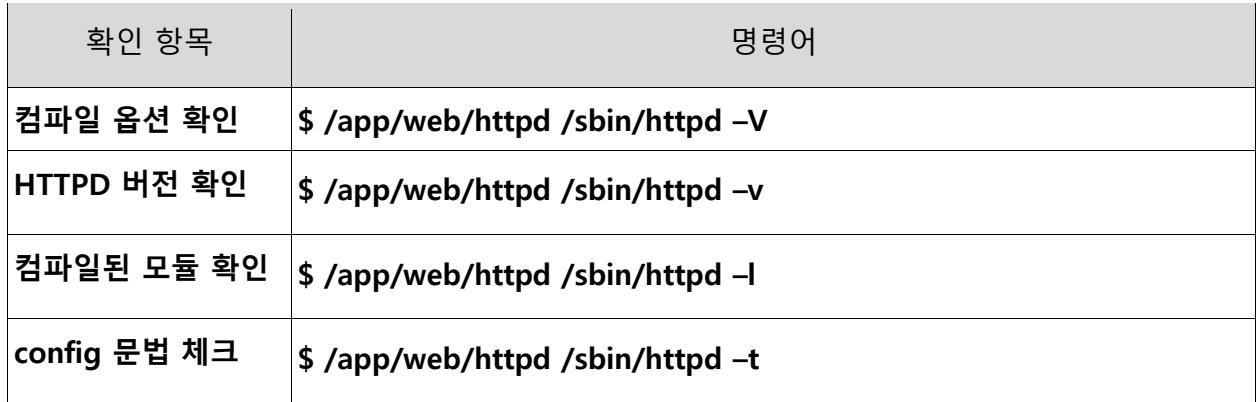

### **7.2 JBoss Core Service HTTPD 운영방법**

#### **\$ cd /app/web/instances/test01/**

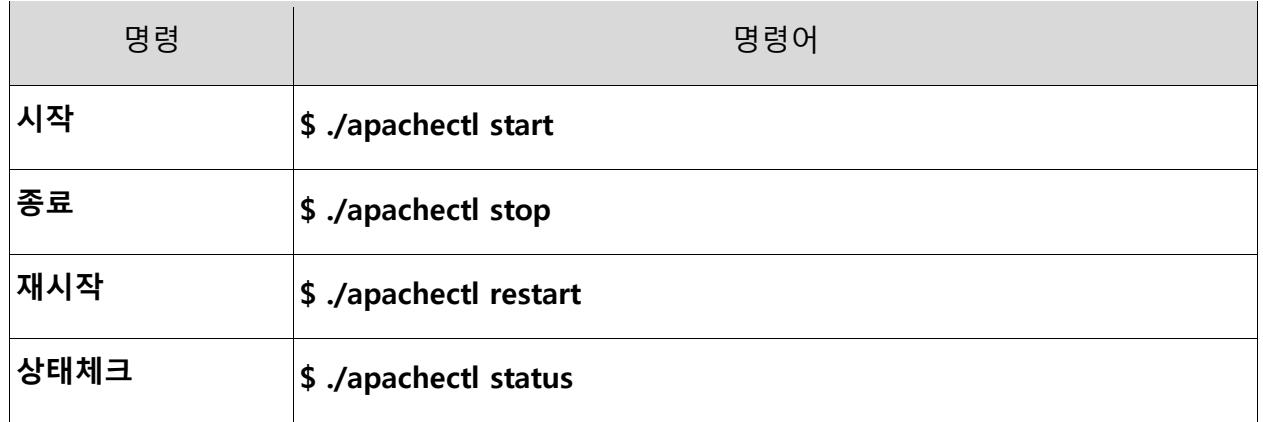

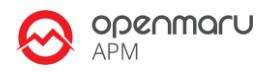

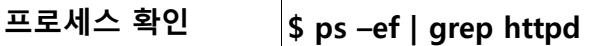

#### **7.3 JBoss Core Service HTTPD 서비스 등록 방법**

RHEL 시작시 JBoss Core Service HTTPD 가 자동으로 시작될 수 있도록, jbcs-httpd 서비스 등록 스크립트가 설치되어 있다. 리눅스 시작시 자동으로 시작되도록 설정되어 있지는 않다.

다음 명령으로 JBoss Core Service HTTPD 를 서비스로 등록할 수 있다.

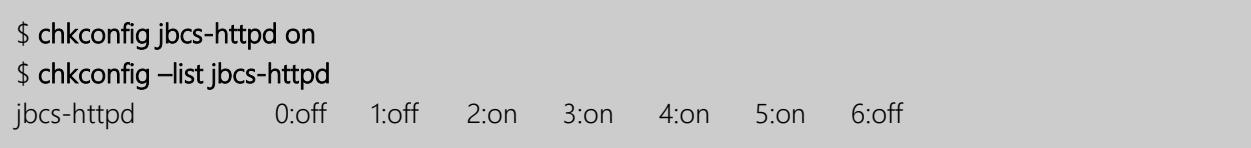

서비스로 등록한 후에는 다음과 같이 service 명령을 사용하여 JBoss Core Service HTTPD 를 관리할 수 있다.

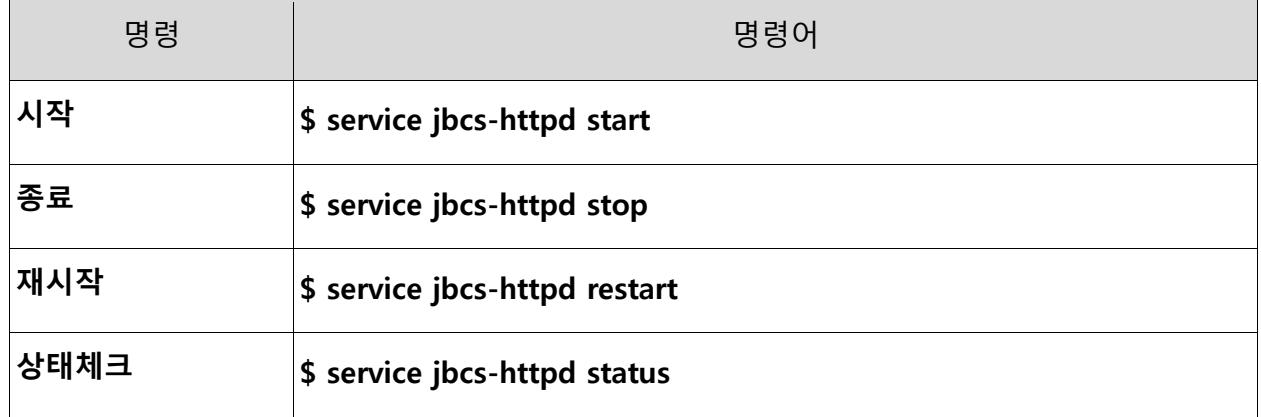

#### **7.4 JBoss Core Service HTTPD, EAP 테스트를 위한 웹 페이지**

설치된 JBoss Core Service HTTPD, JBoss EAP 서버들에 접근할 수 있는 HTML 페이지를 자동으로 생성하여 설치하였다.

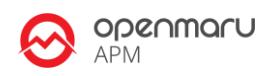

JBoss Core Service HTTPD 서버들의 목록과 각 서버들의 mod\_jk 혹은 mod\_cluster 상태 정보를 확인해 볼 수 있는 페이지(jkstatus, mod\_cluster\_manager)들에 접근할 수 있는 링크들을 제공하고 있다.

또한, JBoss EAP 인스턴스들의 목록(도메인 모드와 Standalone 모드)과 JBoss EAP 의 웹 관리 콘솔에 접근할 수 있도록 콘솔 접근 URL 들을 출력한다.

JBoss EAP 에는 Session 복제를 테스트할 수 있도록 session.war 애플리케이션이 deploy 되어 있는데, JBoss EAP 인스턴스에 직접 접근할 수 있는 URL 과 JBoss EWS 를 통하여 접근하는 URL 들을 제공하고 있다.

#### **JBoss Core Service HTTPD 자동 생성 웹 페이지**

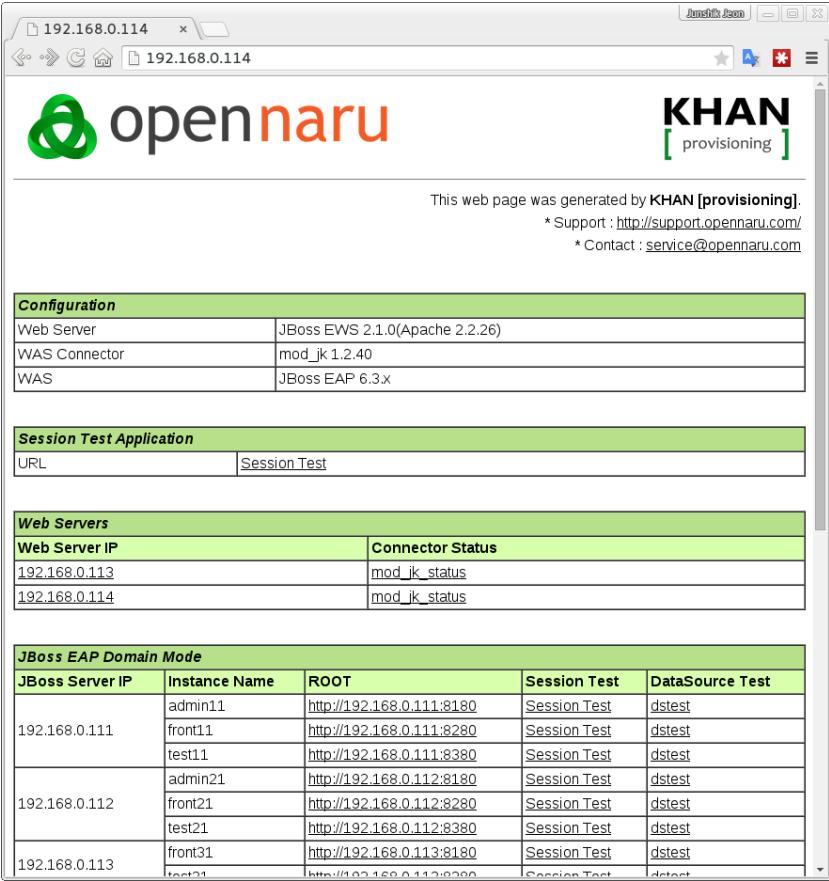

#### **JK Status 페이지**

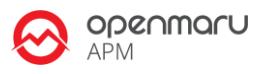

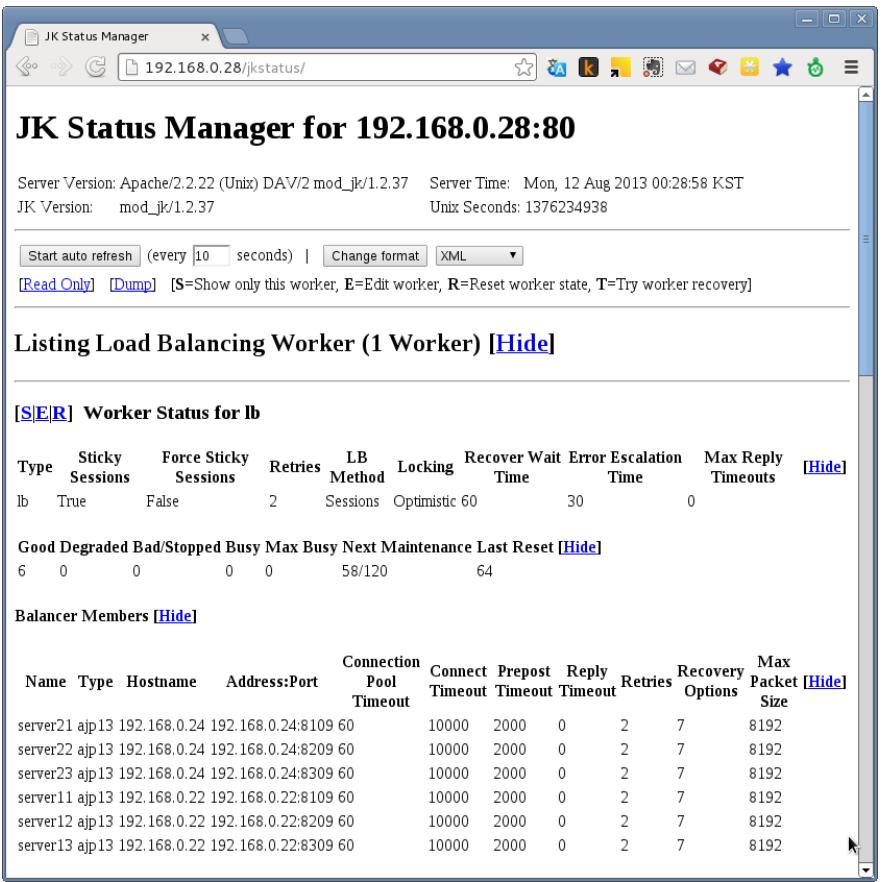

7.4.3 mod cluster 관리 페이지

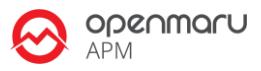

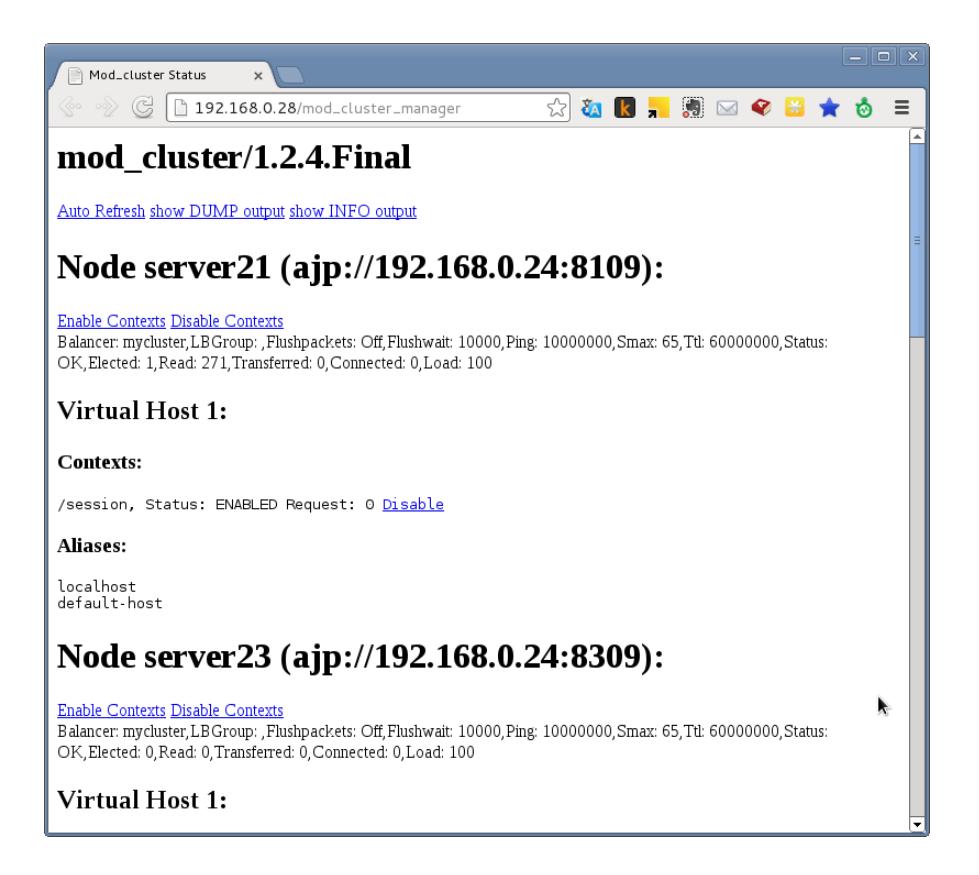

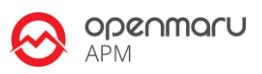

# **8. 도움이 필요하십니까?**

만약 이 문서에 설명된 절차를 수행할 때 문제를 겪는다면, 오픈나루 고객 포털[\(http://support.opennaru.com\)](http://support.opennaru.com/)을 방문하십시오.

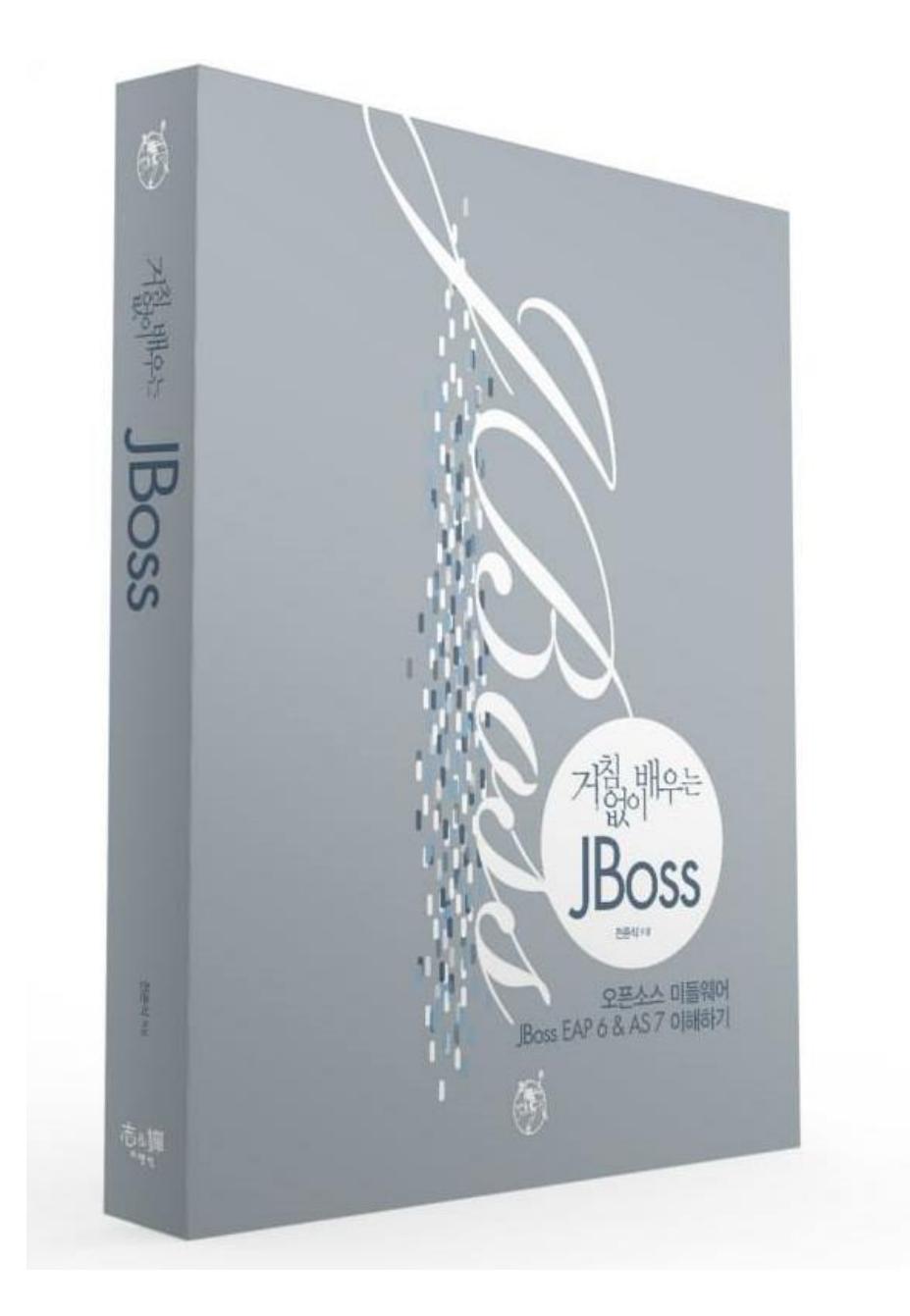

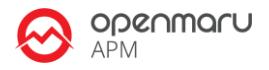

## **9. References**

- ⚫ **Red Hat Documentation**
- <http://docs.redhat.com/>
- ⚫ **Red Hat 고객지원 포탈**
- [http://access.redhat.com](http://access.redhat.com/)
- ⚫ **오픈나루 고객지원 포탈**
- [http://support.opennaru.com](http://support.opennaru.com/)
- ⚫ **오픈나루 Facebook Page**
- <https://www.facebook.com/opennaru>

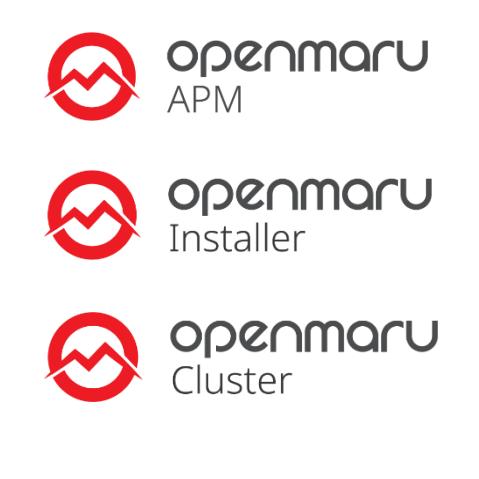

**t** : +82-2-469-5426 **f** : +82-2-469-7247

- **e** : service@opennaru.com, sales@opennaru.com
- **h :** http://www.opennaru.com

본 문서는 오픈나루(opennaru.com)의 자동 설치 제품인 OPENMARU Installer 을 이용하여 생성된 문서입니다. 본 문서에 대한 저작권은 오픈나루 주식회사에 있습니다.